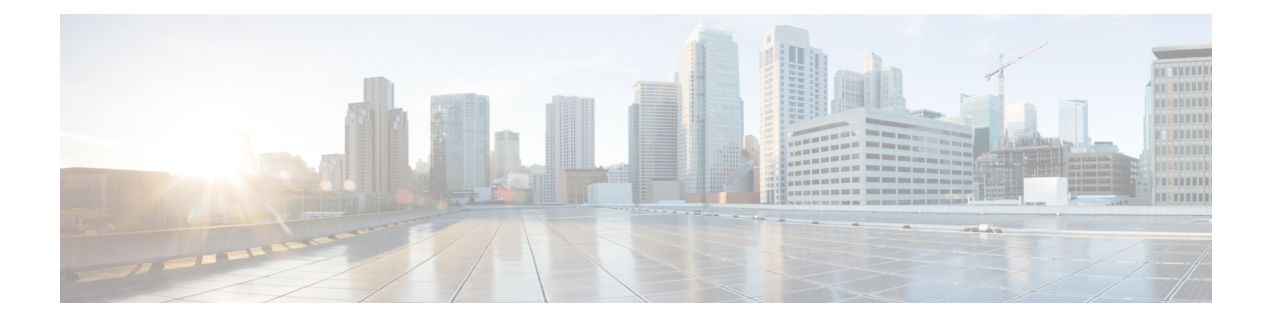

# 集成 **Cisco Jabber** 与应用

- 在 Microsoft SharePoint 2010 和 2013 中配置在线状态, 第 1 页
- 客户端可用性, 第2页
- 协议处理机, 第3页

## 在 **Microsoft SharePoint 2010** 和 **2013** 中配置在线状态

如果您的组织定义用户的配置文件,其中的IM地址与其电子邮件地址不同,则需要额外进行配置, 从而在客户端与 Microsoft SharePoint 2010 和 2013 之间启用 Presence 集成。

#### 开始之前

- 仅适用于 Cisco Jabber Windows 版本客户端。
- 确保所有站点与 Microsoft SharePoint 管理中心(CA)同步。
- 确保设置了 Microsoft SharePoint 与 Active Directory 之间的同步。
- 步骤 **1** 如果您有 Microsoft SharePoint 2013,请使用以下信息更新用户的 SharePoint CA 配置文件页:
	- a) 将 **SIP** 地址配置文件字段保留空白。
	- b) 在工作电子邮件配置文件字段中,输入用户配置文件。 例如,**john4mail@example.pst**。
- 步骤 **2** 如果您有 Microsoft SharePoint 2010,请使用以下信息更新用户的 SharePoint CA 配置文件页:
	- a) 在 **SIP** 地址配置文件字段中,输入用户配置文件。 例如,**john4mail@example.pst**
	- b) 将工作电子邮件配置文件字段保留空白。

## 客户端可用性

用户可以通过设置选项来定义其日历事件的可用性,从而让其他人从客户端的选项窗口中状态选项 卡了解他们正在开会。此选项将日历中的事件与您的可用性进行同步。客户端仅对支持的集成日历 显示正在开会可用性。

客户端支持为正在开会可用性使用两个来源:

 $\mathscr{D}$ 

注释 Cisco Jabber 移动客户端从 Cisco Jabber 11.7 版本开始支持此会议集成功能。

• Microsoft Exchange 与 Cisco Unified Communication Manager IM and Presence 集成 — 适用于内部 部署。 Cisco Unified Presence 的 在"我的在线状态"中包含日历信息字段与客户端正在开会选 项相同。 两个字段都会更新 Cisco Unified Communication Manager IM and Presence 数据库中的 相同值。

如果用户将这两个字段设为不同的值,则用户最后设置的字段优先。 如果用户在客户端运行期 间更改了在"我的在网状态"中包含日历信息字段的值,用户必须重新启动客户端才能使更改 生效。

• Cisco Jabber 客户端 — 适用于内部和基于云的部署。 您必须禁用客户端的 Cisco Unified Communication Manager IM andPresence 与 Microsoft Exchange 集成,才能设置正在开会可用性。 客户端检查 Cisco Unified Communication Manager IM and Presence 与 Microsoft Exchange 集成是 打开还是关闭。 客户端只能在集成关闭时设置可用性。

以下部署场景说明如何创建可用性:

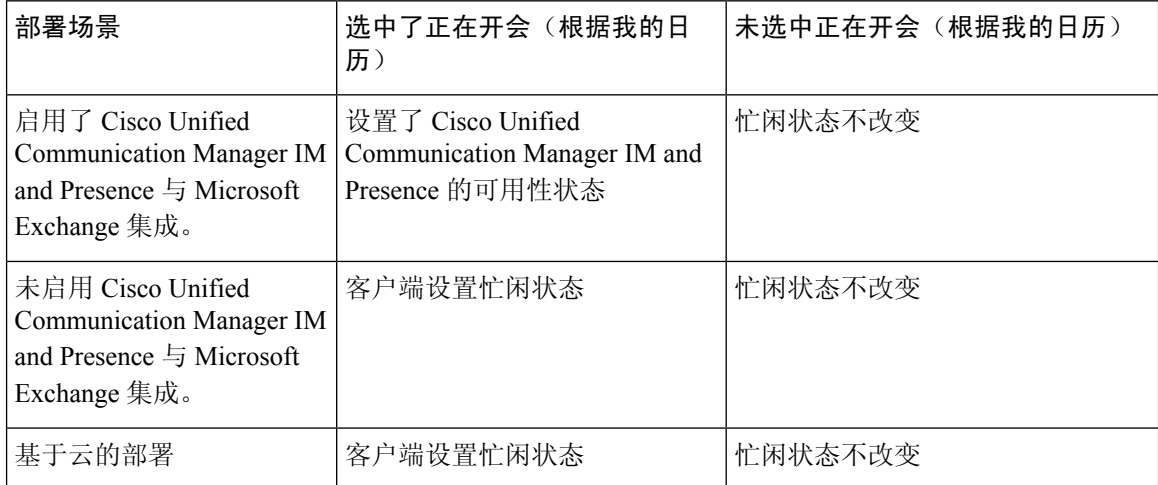

此外,下表说明了每种部署场景支持的不同忙闲状态:

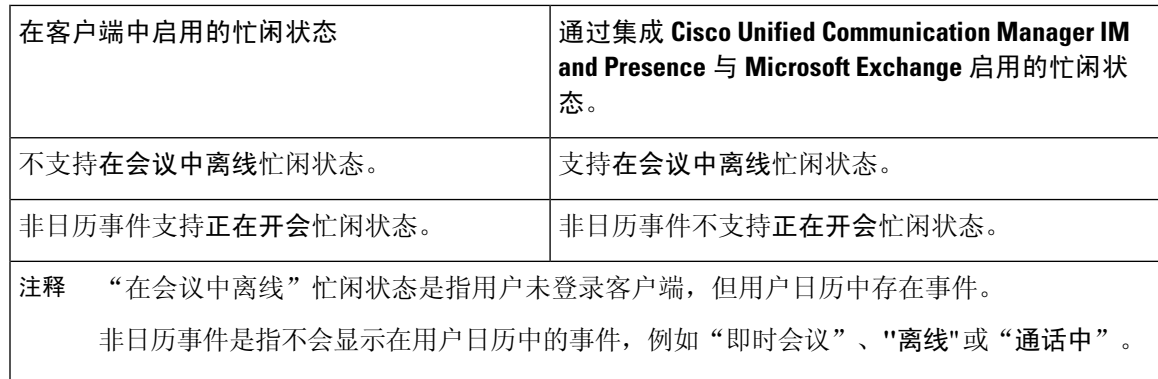

## 协议处理机

Cisco Jabber 可向操作系统注册以下协议处理机, 以便为 Web 浏览器或其他应用程序启用"点击拨 号"或"点击发送即时消息"功能:

• XMPP: 或 XMPP://

在 Cisco Jabber 中启动即时消息并打开聊天窗口。

• IM: 或 IM://

在 Cisco Jabber 中启动即时消息并打开聊天窗口。

• TEL: 或 TEL://

使用 Cisco Jabber 启动音频或视频呼叫。

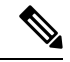

电话由 Apple 本地电话注册。 不能用于交叉启动 Cisco Jabber iPhone 和 iPad 版本。 注释

• CISCOTEL: 或 CISCOTEL://

使用 Cisco Jabber 启动音频或视频呼叫。

• SIP: 或 SIP://

使用 Cisco Jabber 启动音频或视频呼叫。

• CLICKTOCALL: 或 CLICKTOCALL://

使用 Cisco Jabber 启动音频或视频呼叫。

### 协议处理机注册表项

要注册为协议处理机,客户端需要在 Microsoft Windows 注册表中写入以下位置:

- HKEY\_CLASSES\_ROOT\tel\shell\open\command
- HKEY\_CLASSES\_ROOT\xmpp\shell\open\command
- HKEY\_CLASSES\_ROOT\im\shell\open\command

如果两个或更多应用程序为相同的协议注册为处理机,则最后一个写入注册表的应用程序优先。 例 如,如果 Cisco Jabber 注册为 XMPP 协议处理机, 然后一个其他应用程序注册为 XMPP 协议处理机, 则其他应用程序优先于 Cisco Jabber。

### **HTML** 页面上的协议处理机

您可以在 HTML 页面上添加协议处理机,作为 href 属性的一部分。 当用户单击您 HTML 页面上 显示的超链接时,客户端会对协议执行适当的操作。

#### **TEL** 和 **IM** 协议处理机

HTML 页面上 TEL: 和 IM: 协议处理机示例:

```
<html>
  <body>
    <a href="TEL:1234">Call 1234</a><br/>
    <a href="IM:msmith@domain">Send an instant message to Mary Smith</a>
  </body>
\langle/html>
```
在上例中,当用户单击超链接以呼叫 1234 时,客户端会启动该电话号码的音频呼叫。 当用户单击 超链接将即时消息发送给 Mary Smith 时, 客户端会打开与 Mary 的聊天窗口。

#### **CISCOTEL** 和 **SIP** 协议处理机

HTML 页面上的 CISCOTEL 和 SIP 协议处理机示例:

```
<html><body>
   <a href="CISCOTEL:1234">Call 1234</a><br/>
   <a href="SIP:msmith@domain">Call Mary</a><br/>
    <a href="CISCOTELCONF:msmith@domain;amckenzi@domain">Weekly conference call</a>
  </body>
</html>
```
在上例中,当用户单击呼叫 *1234* 或 呼叫 *Mary*超链接时,客户端向该电话号码发起音频呼叫。

#### **XMPP** 协议处理机

在 HTML 页面上使用 XMPP: 协议处理机进行群聊的示例:

```
<html><body>
    <a href="XMPP:msmith@domain;amckenzi@domain">Create a group chat with Mary Smith and
Adam McKenzie</a>
  </body>
</html>
```
在上例中,当用户单击超链接创建与MarySmith和Adam McKenzie的群聊时,客户端会打开与Mary 和 Adam 的群聊窗口。

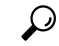

添加 XMPP: 和 IM: 处理机的联系人列表, 从而创建群聊。 如下例所示, 使用分号隔开联系人: XMPP:user\_a@domain.com;user\_b@domain.com;user\_c@domain.com;user\_d@domain.com 提示

#### 添加主题行和正文文本

您可以将主题行和正文文本添加到任何协议处理机,以便当用户单击超链接创建个人到个人或群聊 时,客户端会打开一个聊天窗口,其中包含预填充的主题行和正文文本。

可以在以下任何情况下添加主题和正文文本:

- 对客户端上的即时消息使用任何支持的协议处理机
- 对于任何个人到个人聊天或群聊
- 包括主题和正文文本,或者其中的一个

在此示例中,当用户单击下面的链接时,将打开一个个人到个人聊天窗口,其中包含预填充的正文 文本**I.T Desk**:

xmpp:msmith@domain?message;subject=I.T.%20Desk

在此示例中,当用户单击下面的链接时,将打开开始群聊对话框,其中包含**I.TDesk**主题,聊天窗口 的输入框已经预填充文本 **Jabber 10.5** 查询:

im:user\_a@domain.com;user\_b@domain.com;user\_c@domain.com?message;subject=I.T%20Desk;body=Jabber%2010.5%20Query

### 协议处理程序支持的参数

#### 移动客户端的交叉启动

Cisco Jabber移动客户端版提供返回指定应用程序的功能。例如,如果创建了用于拨号的ciscotelURI 链接,您可以在应用程序名称中添加一个参数,当呼叫完成后,系统会提示用户返回该应用程序。

ciscotel://1234567?CrossLaunchBackSchema=SomeAppSchema&CrossLaunchBackAppName=SomeAppName

- CrossLaunchBackAppName 系统提示用户一个应用程序名称,当呼叫结束时,Cisco Jabber 将 重新启动至该应用程序。
	- 无(默认值)— 对话框中没有应用程序。
	- *app\_name* 对话框中显示的应用程序名称。
- CrossLaunchBackSchema 指定在呼叫结束时使用的方案。
	- 无(默认)— 留在 Cisco Jabber 中。
	- 方案 用来重新启动应用程序的方案。

#### 支持的分隔符

创建 HTML 页面的 URI 链接时,您可以使用分号分隔字符。 SIP、电话、CiscoTel 和 ClickToCall 协 议处理机都支持此功能。 在以下示例中,链接将创建包含两个号码的会议呼叫:

tel:123;123

IM 协议支持分号分隔符。 在以下示例中, 链接将创建包含两个参与者的群聊:

im:participant1@example.com,participant2@example.com

## **DTMF** 支持

#### 在 **IM** 窗口中输入 **DTMF**

在客户端的对话窗口中,您可以输入包括 DTMF 数字的协议处理机,客户端将会创建参与者可以使 用的链接。 支持的协议包括 TEL、CISCOTEL、SIP、CLICKTOCALL、CISCOIM、IM and XMPP。 支持的参数包括号码或 SIP URI。

在以下示例中,号码为 1800123456, 登录 PIN 码为 5678#, 本示例使用 TEL URI 链接创建一个会议 链接:

tel:1800123456,,,5678#

#### 在活动呼叫中输入 **DTMF**

在呼叫期间,用户可以将DTMF数字复制并粘贴到客户端的"呼叫"窗口中。用户可以轻松地输入 其会议邀请中的会议 ID、与会者 ID 和 PIN 码。如果在活动呼叫期间输入字母数字字符串,则会将 其解读为键盘上相应的数字, 逗号表示 DTMF 信号之间的一秒钟暂停。

#### 支持的 **DTMF** 信号

如果用户输入 Jabber 正在呼叫的系统不支持的 DTMF 信号, 则 Jabber 不会发送用户的输入。

Cisco Jabber Windows 版本和移动版本支持以下 DTMF 信号:

- 0 到 9
- $#$
- \*
- A 到 D

当地语言翻译版本说明

思科可能会在某些地方提供本内容的当地语言翻译版本。请注意,翻译版本仅供参考,如有任何不 一致之处,以本内容的英文版本为准。